# infotech.

### **Κέντρο Δια Βίου Μάθησης**

Αρ. αδείας: 2335229 τηλ. 2310-50.19.70 [www.infotech.edu.gr](http://www.infotech.edu.gr/) email: [studies@infotech.edu.gr](mailto:studies@infotech.edu.gr)

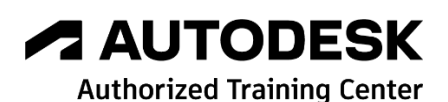

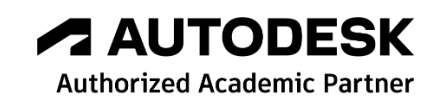

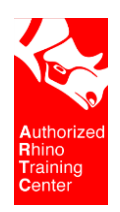

## chaostrainingcenter

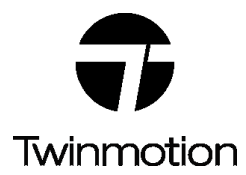

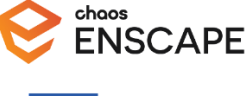

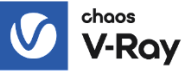

## **Rhinoceros 8**

## **V-Ray**

Lifelong support for unlimited learning since 1997

**1 <sup>η</sup> Έκδοση: Μάρτιος 2024**

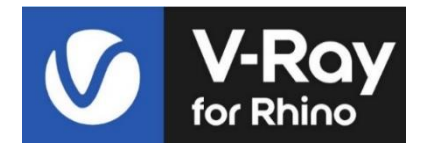

## 1 <sup>η</sup> ενότητα. Εισαγωγή

Ξεκινώντας γίνεται αναφορά στο περιβάλλον και τα χαρακτηριστικά του V-Ray. Συγκεκριμένα:

- Εισαγωγή στο **περιβάλλον του V-Ray**.
- Επιλογή του **V-Ray renderer**.
- Εισαγωγή στα **V-Ray toolbars**.
- **Βασικές ρυθμίσεις**.

### 

• **Scene Αsset Εditor materials editor ,lights properties, render properties.** Το V-Ray Asset Editor είναι το μέρος όπου μπορείτε να δημιουργήσετε, να αποθηκεύσετε, υλικά, υφές, γεωμετρία και φώτα. Από την καρτέλα Ρυθμίσεις, μπορείτε να επιλέξετε τη μηχανή απόδοσης του render, να ρυθμίσετε την κάμερα και την ποιότητα της τελικής εικόνας.

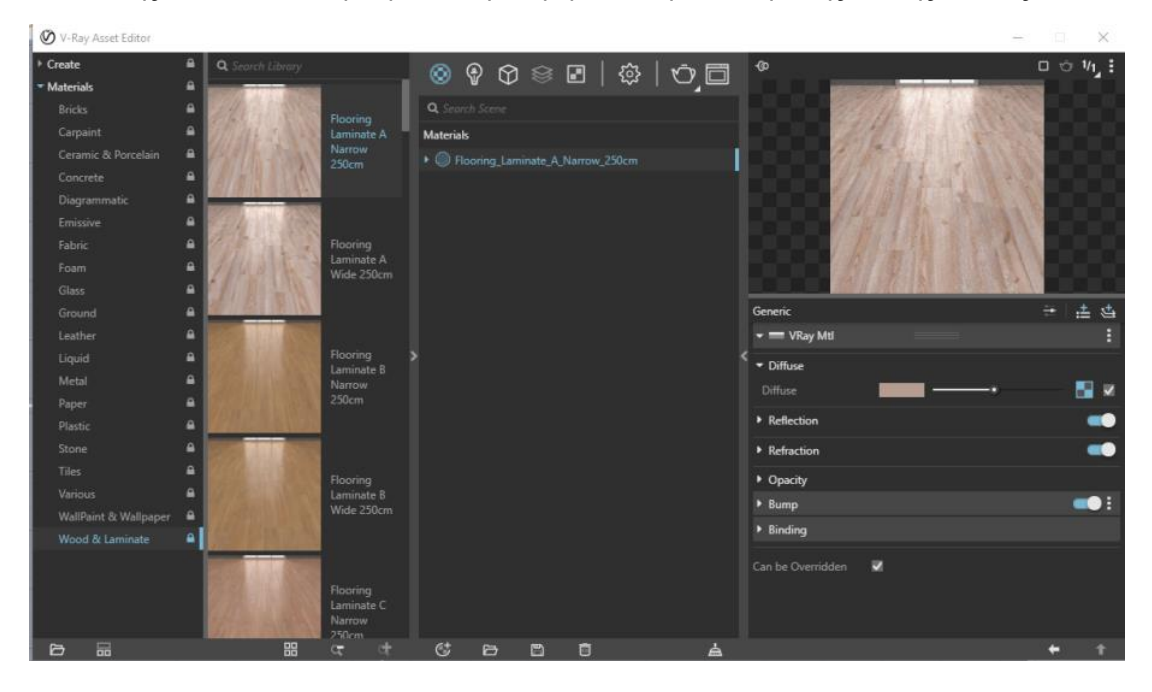

#### • **V-Ray Frame buffer**.

Το νέο VFB είναι κάτι πολύ περισσότερο από ένα παράθυρο απόδοσης της εικόνας του render,έχει δυνατότητες Light Mix για τροποποίηση του φωτισμού σκηνής μετά την απόδοση.

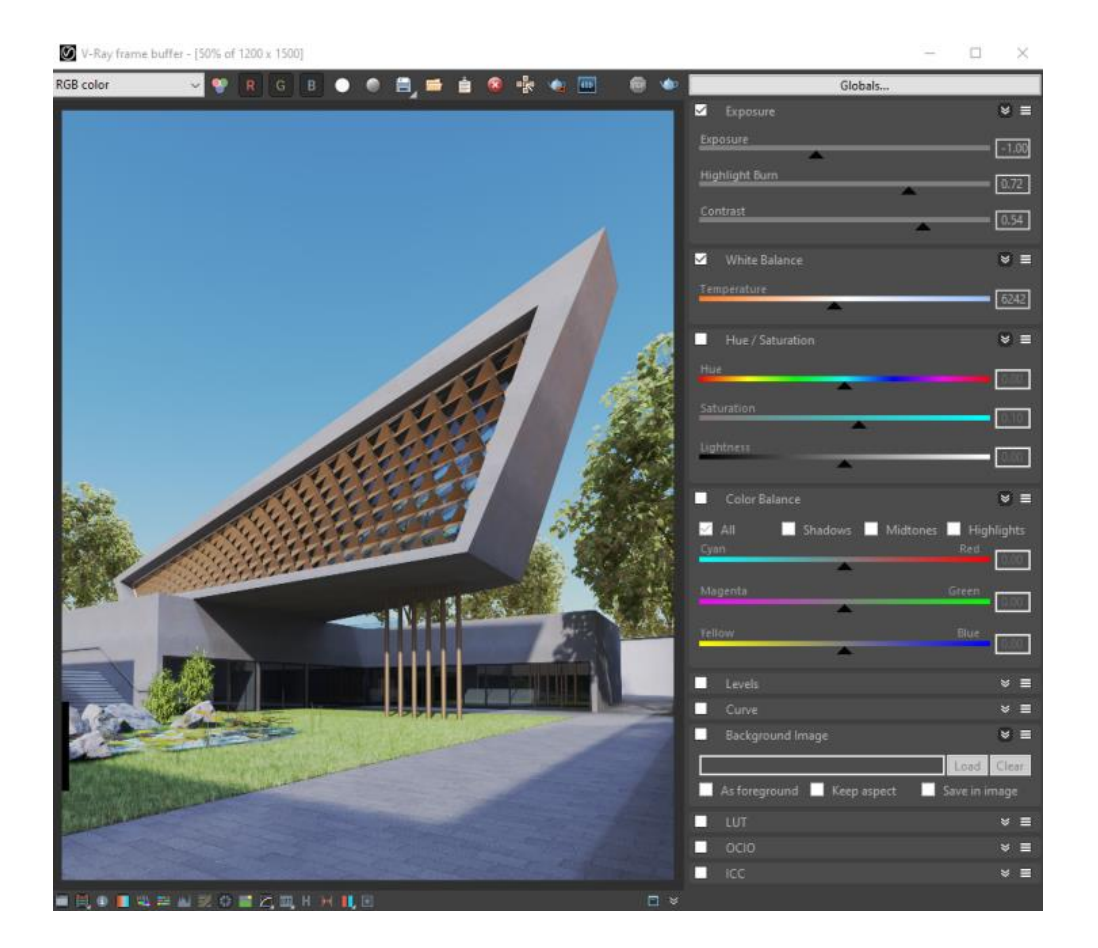

## 2 <sup>η</sup> ενότητα

• **Ρυθμίσεις του Render**.

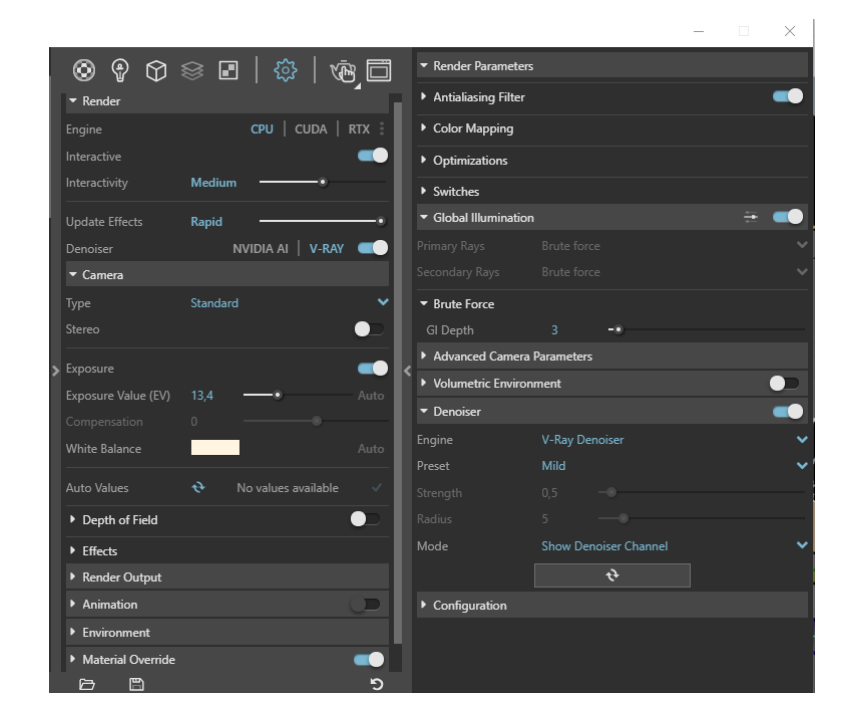

• **Global illumination**.  **GI=off GI=on**

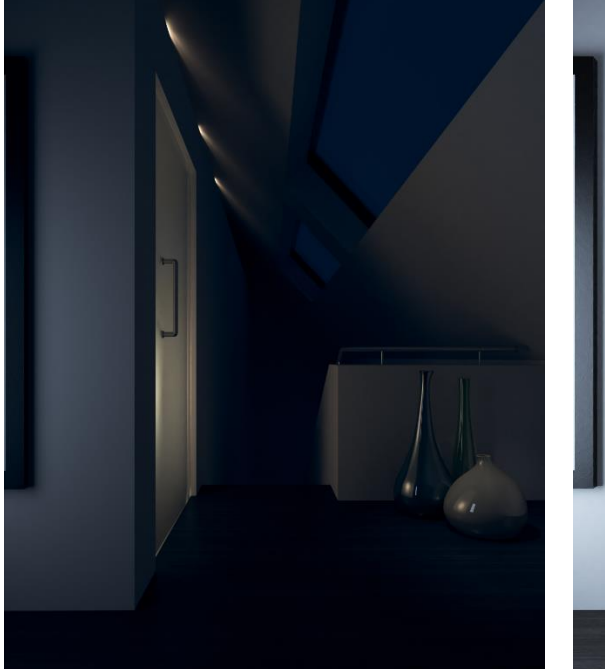

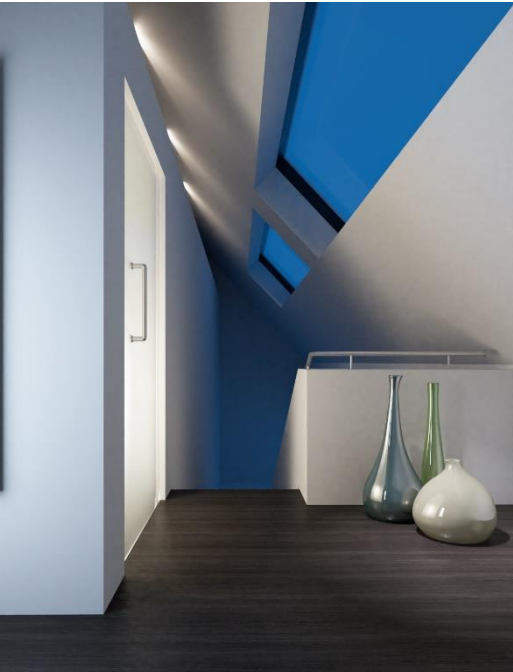

## 3<sup>η</sup> ενότητα. Φωτισμός

**Μελέτη και συνθήκες φωτισμού .**

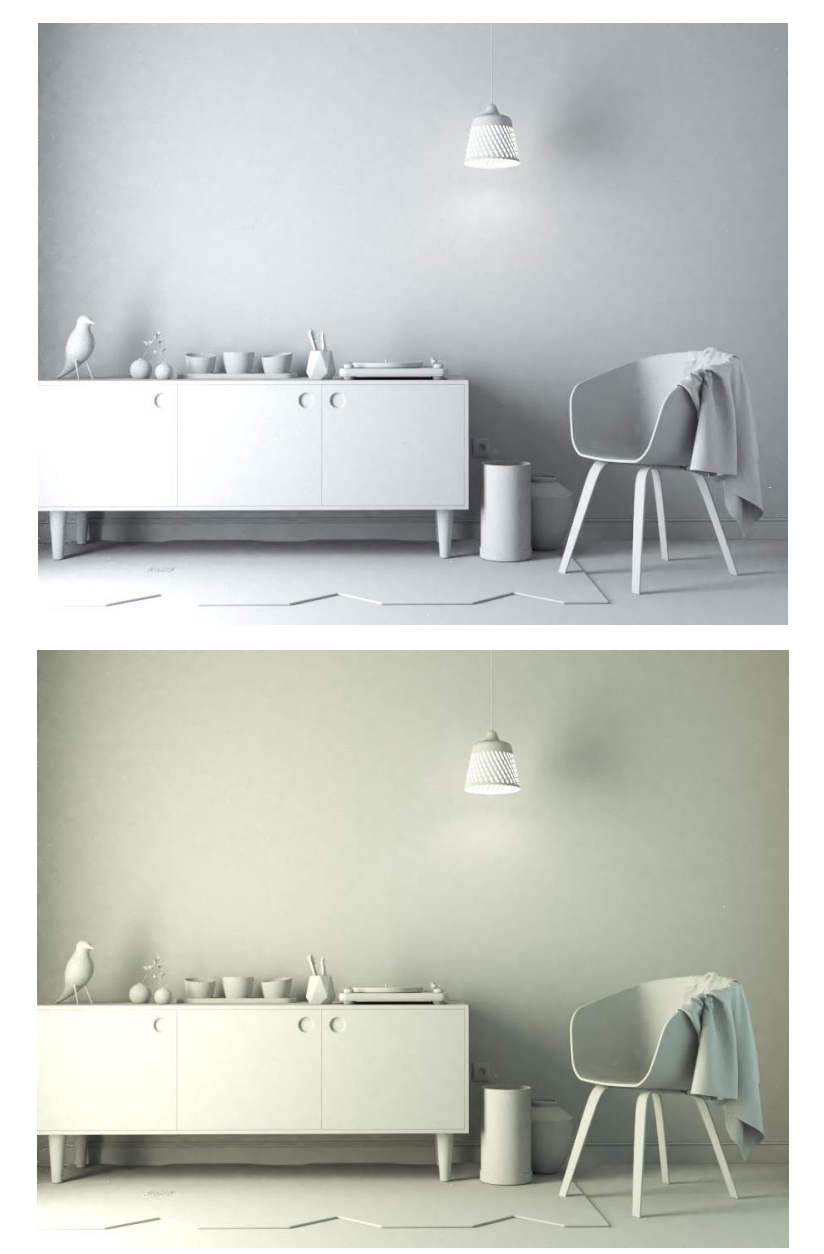

### **V-Ray Sun and Sky.**

Εξωτερικός φωτισμός και ρυθμίσεις του V-Ray Sun and Sky.

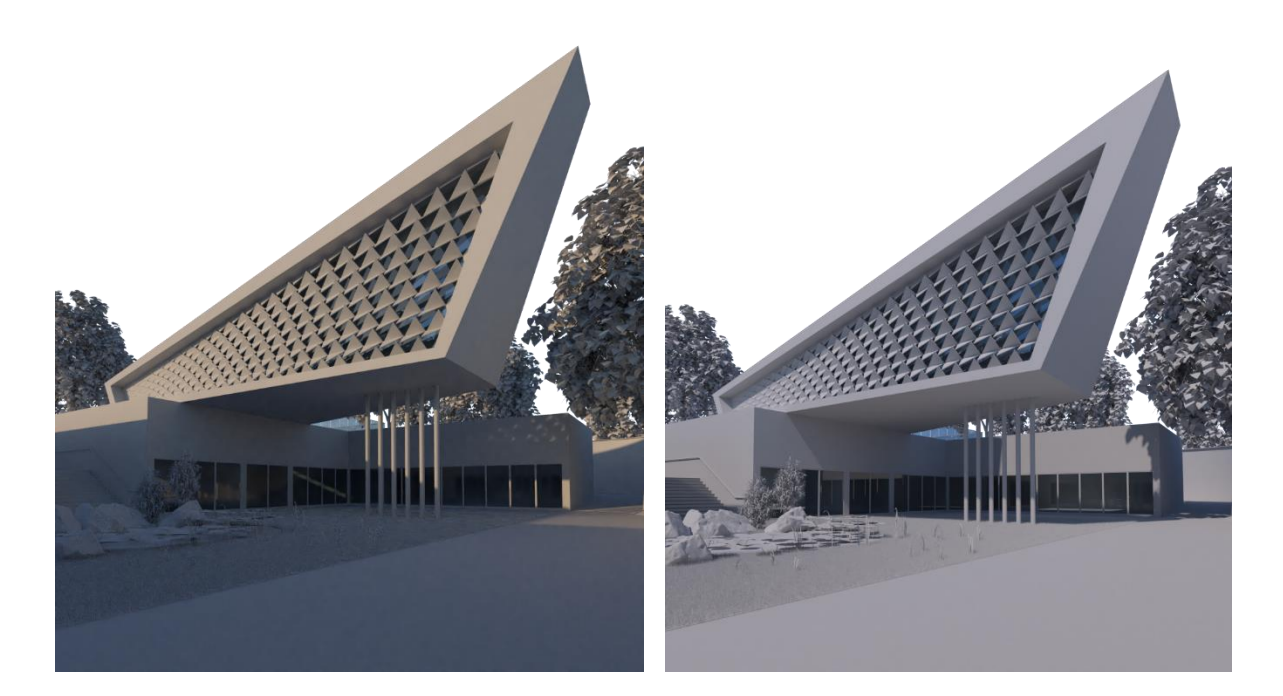

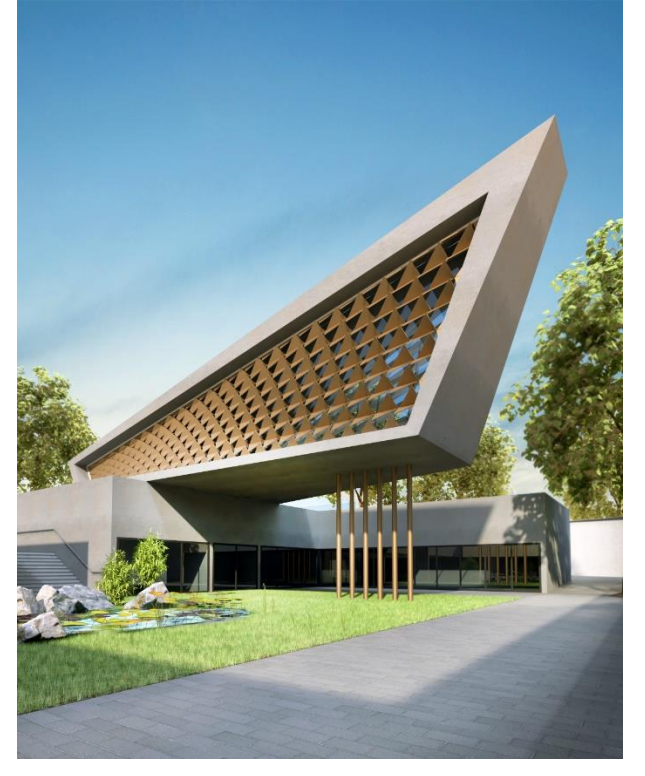

**Νυχτερινός φωτισμός με V-Ray Dome light.**

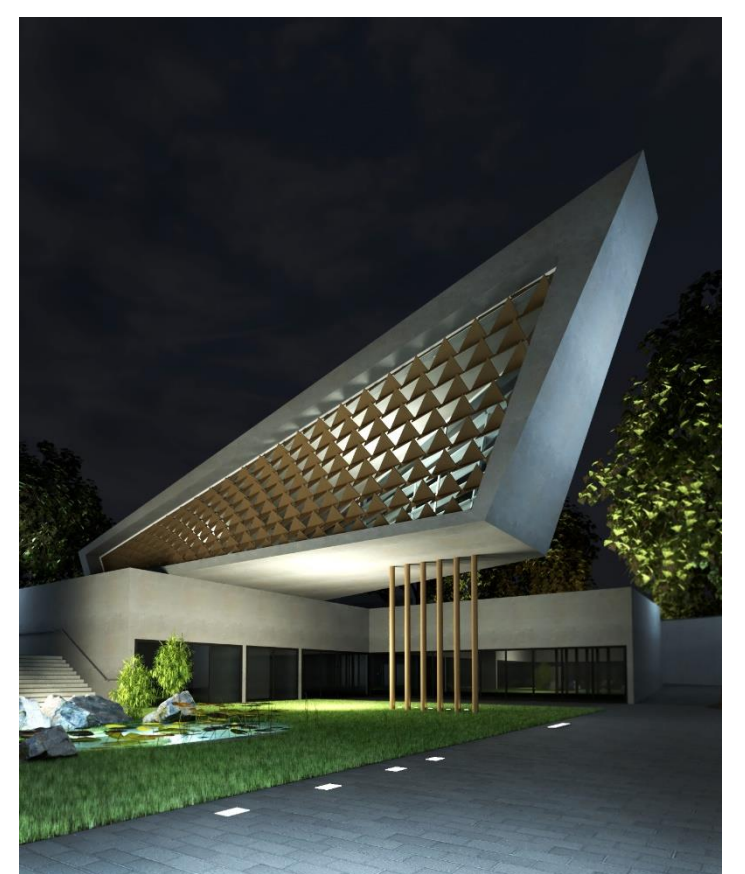

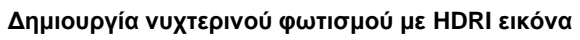

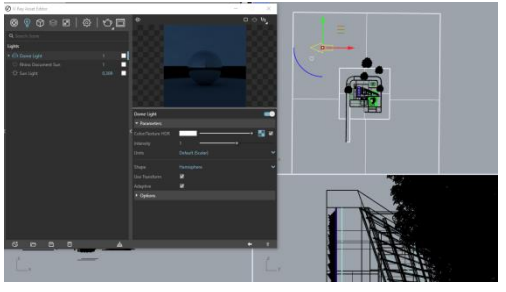

#### **Είδη τεχνητού φωτισμού.**

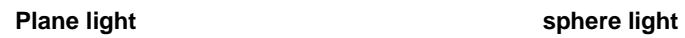

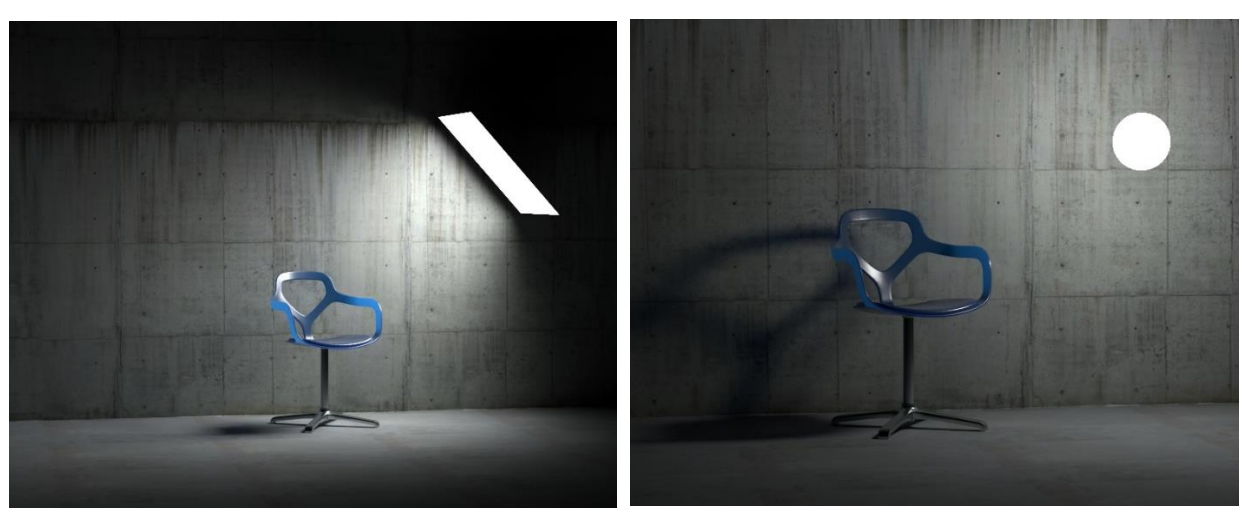

#### **Mesh light** ies light

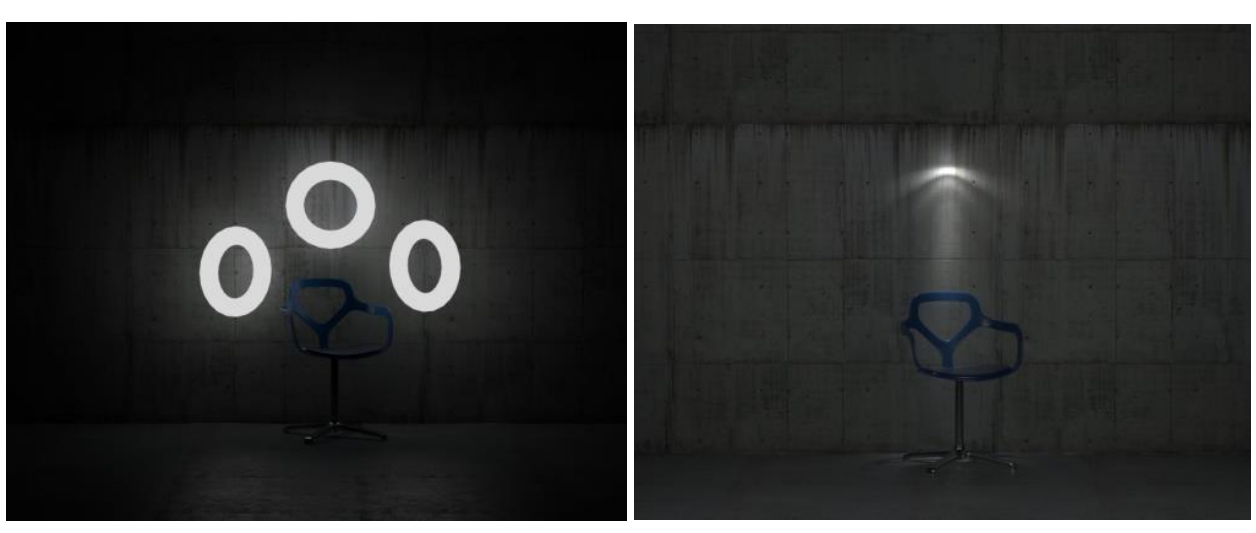

## 4<sup>η</sup> ενότητα

#### **Materials.**

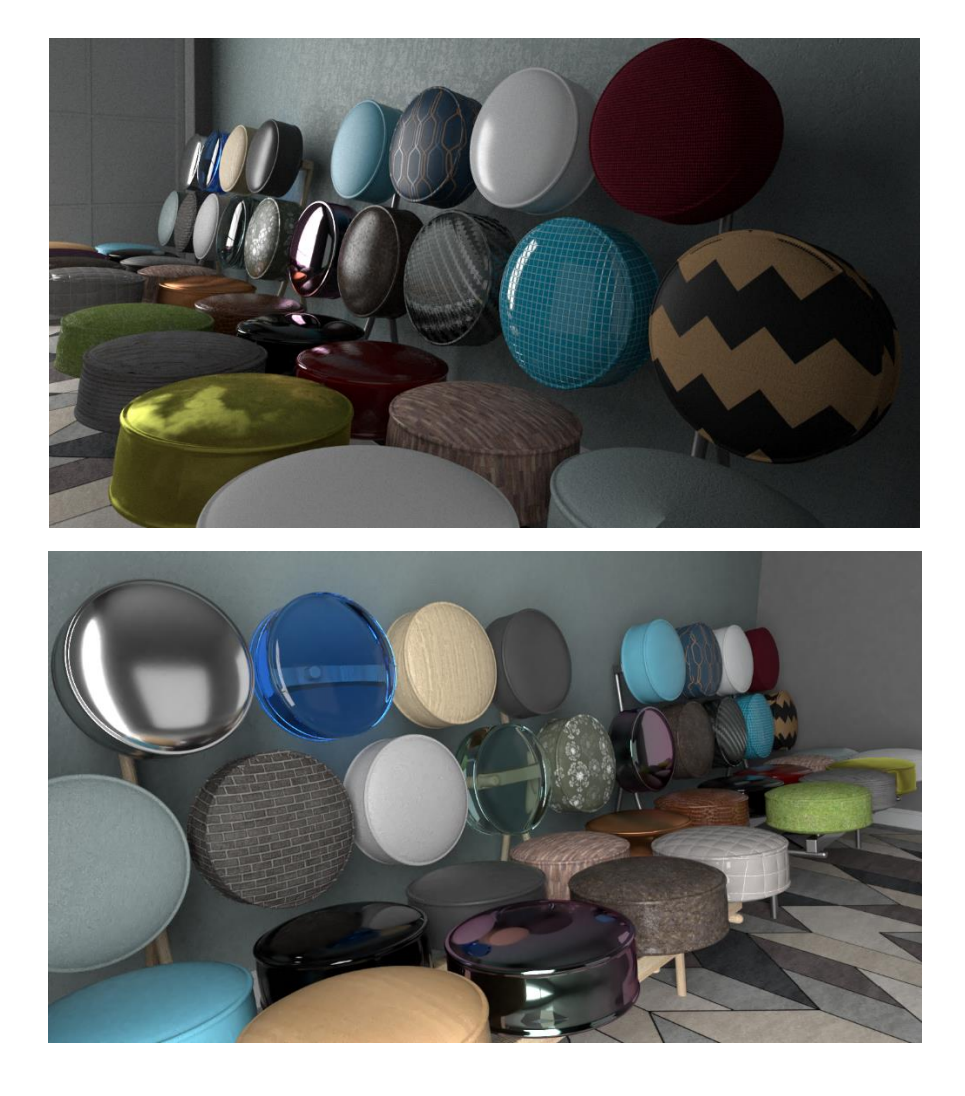

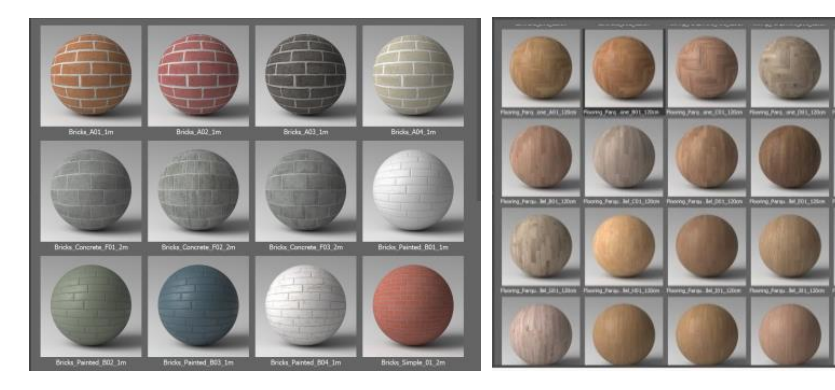

Δημιουργία και επεξεργασία υλικών, βιβλιοθήκες υλικών.

## 5<sup>η</sup> ενότητα

### **V-Ray Fur.**

Το V-Ray Fur είναι ένα πρόσθετο του V-Ray renderer που χρησιμοποιείται πιο συχνά για την προσομοίωση γρασιδιού ή υφαντικών ινών.

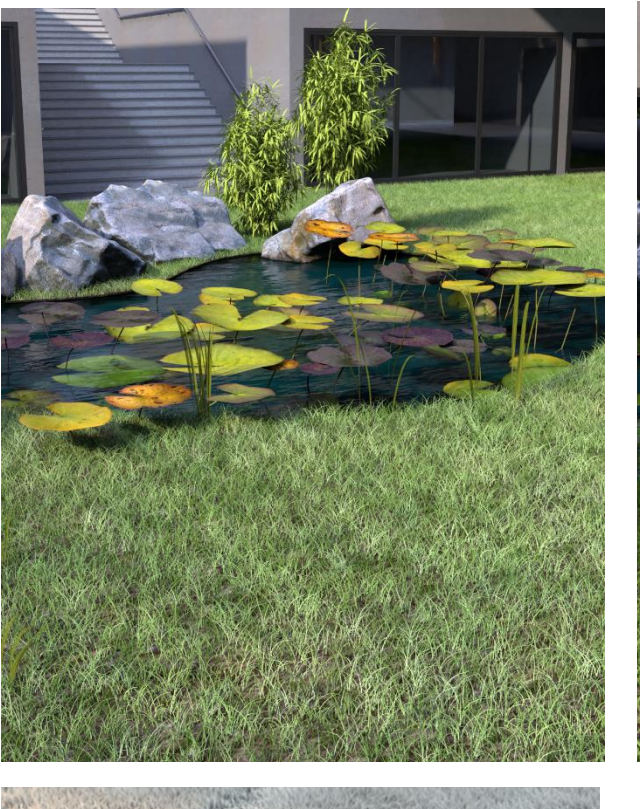

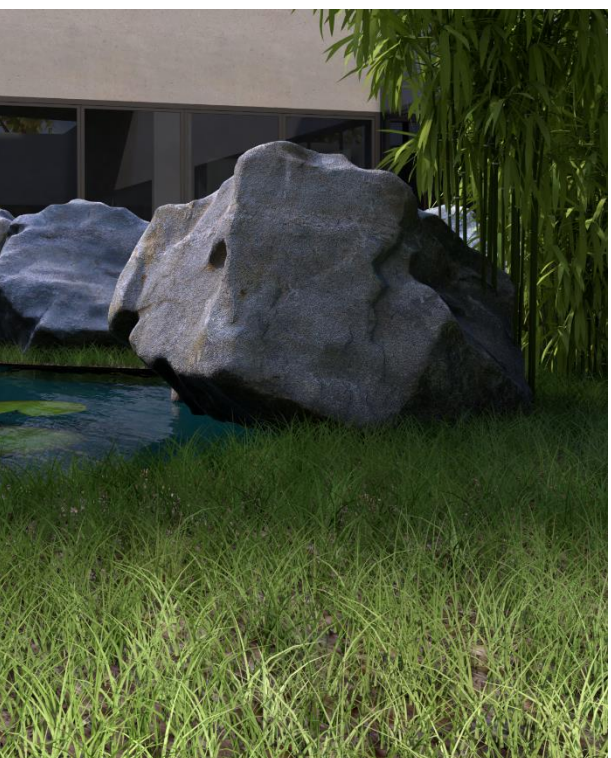

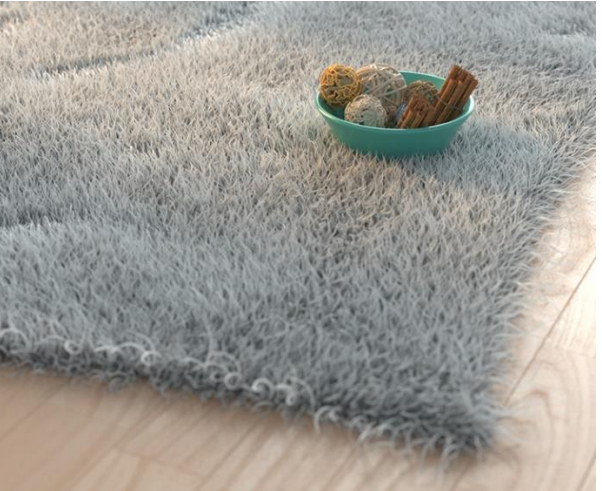